## **Themenplanung**

Suchergebnisse können themenorientiert zusammengefasst und strukturiert werden. Auf diese Weise entstehen Content-/Recherchesammlungen, welche das Erstellen eines Artikels extrem erleichtern.

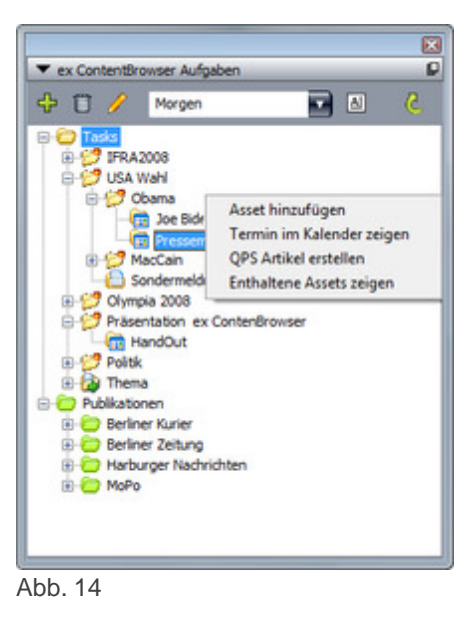

Über ein Kontextmenü (Abb. 14) können diesen [Kollektionen](http://www.codesco.com/index.php?eID=tx_cms_showpic&file=fileadmin%2Fbilder_grafiken%2FScreenshots%2Fcb_aufgaben_kontext.jpg&md5=776e15f6f646f7c02353aebf78ed5fc6f55553a9¶meters[0]=YTo0OntzOjU6IndpZHRoIjtzOjQ6IjgwMG0iO3M6NjoiaGVpZ2h0IjtzOjQ6IjYw¶meters[1]=MG0iO3M6NzoiYm9keVRhZyI7czo0MToiPGJvZHkgc3R5bGU9Im1hcmdpbjowOyBi¶meters[2]=YWNrZ3JvdW5kOiNmZmY7Ij4iO3M6NDoid3JhcCI7czozNzoiPGEgaHJlZj0iamF2¶meters[3]=YXNjcmlwdDpjbG9zZSgpOyI%2BIHwgPC9hPiI7fQ%3D%3D) weitere Assets hinzugefügt werden, Kalendereinträge aufgerufen oder einzelne Texte an das Redaktionssystem weitergeleitet und direkt eingecheckt werden (Abb. 15).

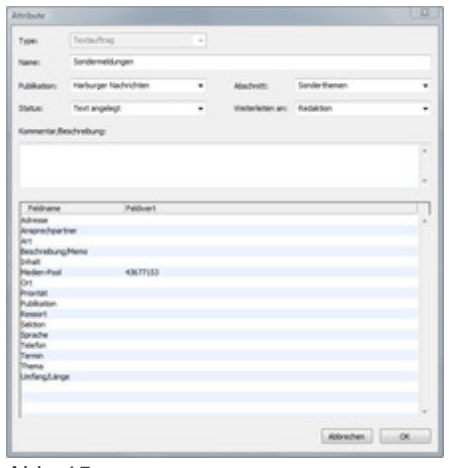

Abb. 15

Es ist ebenfalls möglich die [Kollektionen](http://www.codesco.com/index.php?eID=tx_cms_showpic&file=fileadmin%2Fbilder_grafiken%2FScreenshots%2Fcb_checkin_2.jpg&md5=fb7275bb5cd744d665a3661f0fd0905884fd49d1¶meters[0]=YTo0OntzOjU6IndpZHRoIjtzOjQ6IjgwMG0iO3M6NjoiaGVpZ2h0IjtzOjQ6IjYw¶meters[1]=MG0iO3M6NzoiYm9keVRhZyI7czo0MToiPGJvZHkgc3R5bGU9Im1hcmdpbjowOyBi¶meters[2]=YWNrZ3JvdW5kOiNmZmY7Ij4iO3M6NDoid3JhcCI7czozNzoiPGEgaHJlZj0iamF2¶meters[3]=YXNjcmlwdDpjbG9zZSgpOyI%2BIHwgPC9hPiI7fQ%3D%3D) an andere Mitarbeiter weiterzuleiten.